# Handout zum Workshop 4: Fernwartung

## Inhalt

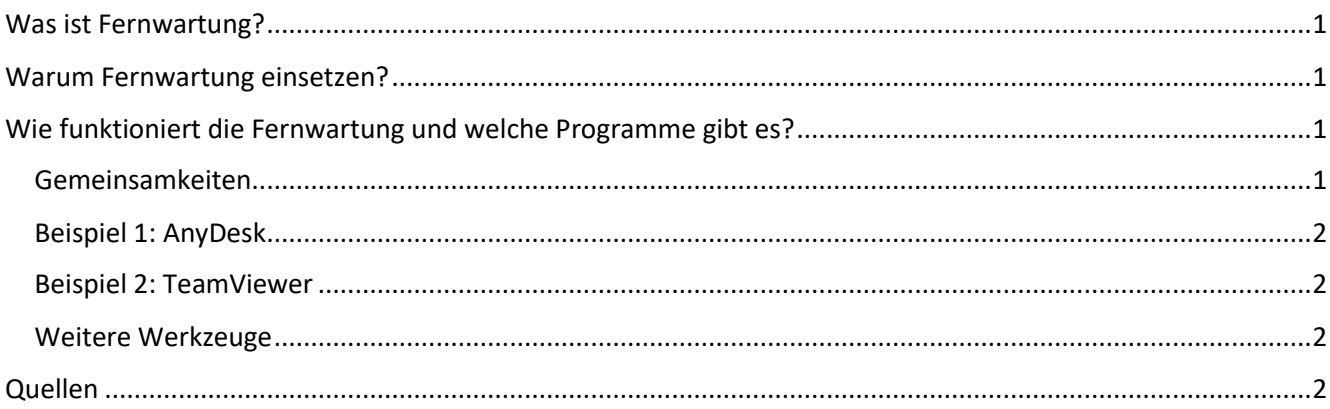

## <span id="page-0-0"></span>Was ist Fernwartung?

Die Fernwartung, auch als Remote Service oder Remote Administration bezeichnet, ermöglicht den Zugriff auf IT-Systeme (PCs, Tablets, Smartphones, Server) von entfernten Standorten aus. Die unterschiedlichsten Hardware- und Betriebssysteme lassen sich aus der Ferne konfigurieren, steuern, aktualisieren oder administrieren. Sie können Personen also aus der Ferne an ihren Geräten helfen, ohne selbst vor Ort sein zu müssen. Natürlich können so nicht alle Problemstellungen gelöst werden, aber vieles lässt sich so ohne großen Aufwand klären.

#### <span id="page-0-1"></span>Warum Fernwartung einsetzen?

Viele kennen die Situation: Eine Person hat eine Frage oder Problem mit dem PC, Smartphone oder Tablet und braucht dringend Unterstützung. Über Telefon lässt sich das Problem aber nur schwer lösen, da man den Bildschirm des Gegenübers nicht sieht. Mit Fernwartungssoftware wie AnyDesk und TeamViewer können Sie bequem von zu Hause aus per Fernzugriff auf das Gerät der hilfesuchenden Person zugreifen und können sie so direkt unterstützen und bei der Problemlösung helfen. Sie können das Gerät so steuern, als wäre es ihr eigenes. Insbesondere in Zeiten von Corona ist das eine gute Möglichkeit Hilfe anzubieten, ohne sich mit der Person treffen zu müssen.

Fernwartung ermöglicht zudem binnen kurzer Zeit und ohne großen Aufwand das Hinzuziehen von Expertinnen und Experten. Benötigtes Know-how lässt sich flexibel aus der Ferne einsetzen. Auch dies lässt sich in Ihrem Ehrenamt nutzen, wenn Sie helfen möchten, aber an Ihre eigenen Grenzen stoßen. Dann können Sie auf das Wissen und die Hilfsbereitschaft von Expertinnen und Experten zurückgreifen, die Ihnen auf Ihrem Gerät aus der Distanz Hilfe zur Hilfe geben können.

### <span id="page-0-2"></span>Wie funktioniert die Fernwartung und welche Programme gibt es?

#### <span id="page-0-3"></span>Gemeinsamkeiten

Auf beiden Geräten muss ein entsprechendes Programm installiert sein. Ein Gerät fragt nach der Erlaubnis, auf ein anderes Gerät zugreifen zu dürfen. Sobald dieser Zugriff erlaubt wird, kann dieses Gerät (der sogenannte "Master") das zweite (den sogenannten "Slave"), steuern. Auf Android und iOS muss zudem die Bildschirmaufzeichnung erlaubt werden. Die Verbindung zwischen den Geräten wird verschlüsselt.

Geräte von Apple lassen sich prinzipiell nicht fernsteuern. Apples iOS-Einstellungen erfordern zudem alle 30 Sekunden eine Aktivität auf dem ferngesteuerten Gerät, sonst unterbricht die Verbindung. Ein Apple Gerät kann allerdings problemlos als Master fungieren.

### <span id="page-1-0"></span>Beispiel 1: AnyDesk

AnyDesk, entwickelt in Stuttgart, ist eine schlanke und dennoch umfassende Anwendung zur Fernsteuerung und Fernwartung von Computern, Notebooks, Tablets oder Smartphones. Eine Registrierung oder das Anlegen eines Benutzerkontos sind für die kostenlose Nutzung weder nötig noch möglich.

**Windows Download-Link:** <https://anydesk.com/de/downloads>

Android App: "AnyDesk Computer-Fernsteuerung"

**iOS App:** "AnyDesk - Remote Desktop Software"

**Vorgehen:** Gerätekennungen austauschen und Sitzung aufbauen bzw. zulassen.

#### <span id="page-1-1"></span>Beispiel 2: TeamViewer

TeamViewer mit Firmensitz in Göppingen ist ebenfalls eine umfassende Lösung für Fernzugriff, Fernsteuerung und Fernwartung für unterschiedliche Plattformen und Betriebssysteme. Registrierung und Anlegen eines Benutzerkontos sind nicht notwendig aber hilfreich.

**Windows Download-Link:** https://www.teamviewer.com/de/download/windows/

Android App: "TeamViewer für Fernsteuerung" bzw. "TeamViewer QuickSupport"

**iOS App:** "TeamViewer: Remote Control" bzw. "TeamViewer QuickSupport"

**Vorgehen:** Gerätekennungen austauschen und Sitzung aufbauen bzw. zulassen.

#### **Ausführliche Anleitungen zu AnyDesk und TeamViewer erhalten Sie nach der Tagung.**

#### <span id="page-1-2"></span>Weitere Werkzeuge

Neben proprietärer Fernwartungssoftware für einzelne Systeme existieren zahlreiche plattformübergreifende Anwendungen. Die kommandozeilenbasierte Administration verwendet Programme wie telnet, rlogin, rsh oder die verschlüsselte Secure Shell (ssh). Sollen grafische Informationen der entfernten Systeme übertragen werden, sind zahlreiche Remote Desktop Anwendungen verfügbar. Sie können kostenpflichtig oder frei nutzbar sein. Das Windows Betriebssystem unterstützt Remote Desktop Verbindungen als Bestandteil des Betriebssystems. Über das Netzwerk (LAN oder Internet) ist es möglich, mittels des Remote Desktop Protokolls (RDP) auf einen entfernten Windows-Rechner zuzugreifen. Voraussetzungen sind die Konfiguration des Fernzugriffs und eine geeignete Windows Version.

Eine weitere oft genutzte Software ist RealVNC (https://www.realvnc.com/de/). Auch RealVNC ist plattformübergreifend einsetzbar und eignet sich für Betriebssysteme wie Windows, Mac OS, Solaris, AIX oder den Raspberry Pi. Die private Nutzung ist kostenlos, für professionelle Anwenderinnen und Anwender existieren unterschiedliche Lizenzmodelle.

Kostenlos verfügbar für Windows-PCs ist UltraVNC (https://www.uvnc.com/). UltraVNC besteht aus einer Client- und Server-Software, mit der sich Verbindungen zwischen beliebigen an einem IP-Netz angeschlossenen Windows-Rechnern herstellen lassen. Neben der Übertragung des Desktops erlaubt UltraVNC das Austauschen von Textnachrichten und Dateien.

#### <span id="page-1-3"></span>Quellen

<https://www.ip-insider.de/was-ist-fernwartung-a-622197/> sowie die jeweiligen Herstellerseiten

Stand: September 2020, Andreas Schmidt und Fabian Geib